# **Sisukord**

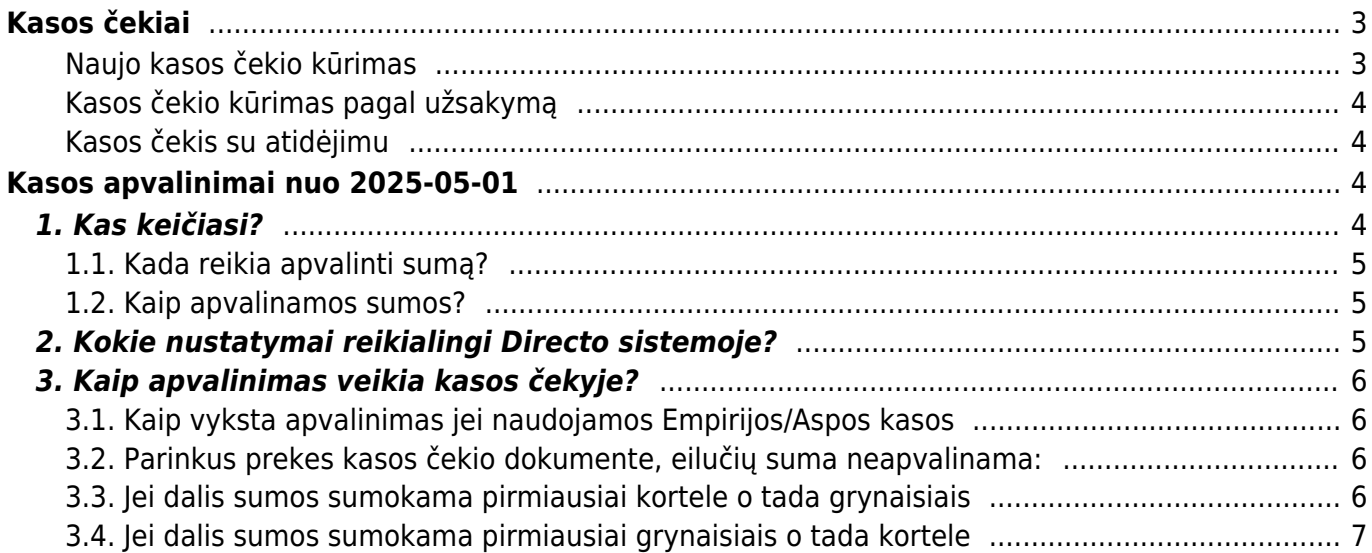

# <span id="page-2-0"></span>**Kasos čekiai**

Kasos čekiai naudojami dirbant su kasos aparatu.

# <span id="page-2-1"></span>**Naujo kasos čekio kūrimas**

Norėdami sukurti naują kasos čekį:

- 1. Einame PARDAVIMAI → Dokumentai → Kasos čekiai;
- 2. Spaudžiame F2-NAUJAS;
- 3. Pildomi laukai dokumento viršuje:
	- 1. Sąskaita kasos čekių numeracija (jei klientui reikalinga sąskaita faktūra, parenkame sąskaitų numeraciją),
	- 2. Pirkėjas parenkame pirkėją,
	- 3. Data kasos čekio data ir laikas,
	- 4. Pard.vadybininkas parenkame pardavėją,
	- 5. Objektas parenkame parduotuvės objektą,
	- 6. Sandėlis parenkame parduotuvės sandėlį;
- 4. Eilutėse:
	- 1. Prekė parenkame arba nuskenuojame prekę,
	- 2. Kiekis įrašome perkamą prekės kiekį,
	- 3. Aprašymas įsikels prekės aprašymas,
	- 4. Vnt.kaina vieneto kaina su PVM,
	- 5. SN prekės serijinis numeris,
	- 6. Iš viso bendra eilutės suma;
- 5. Suvedus visas prekes spaudžiame IŠSAUGOTI;
- 6. Laukelyje "Iš viso" matysime bendrą kasos čekio sumą;
- 7. Apmokėjimas:
	- 1. Jei klientas moka grynaisiais pinigais:
		- 1. Spaudžiame GRYNAIS ir įrašome, kokią sumą duoda pirkėjas,
		- 2. Spaudžiame OK,
		- 3. Laukelyje "Grąža, EUR" matysime, kiek grąžos turime atiduoti pirkėjui,
		- 4. Patvirtiname kasos čekį spaudžiame PATVIRTINTI;
	- 2. Jei klientas moka kortele:
		- 1. Spaudžiame KORTELE ir spaudžiame OK,
		- 2. Sekame nurodymus kortelių skaitytuve;
		- 3. Jei apmokėjimas bus sėkmingas, kasos čekis pasitvirtins automatiškai.

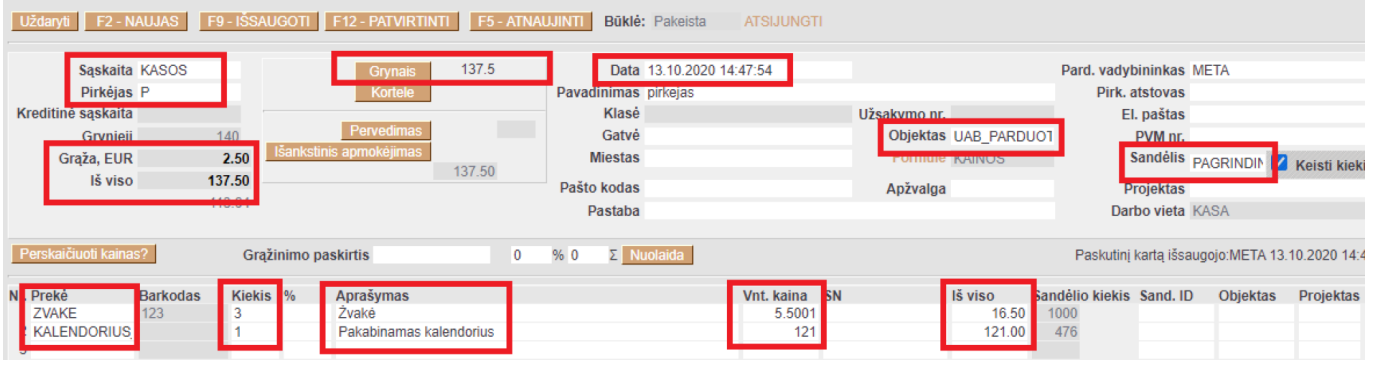

# <span id="page-3-0"></span>**Kasos čekio kūrimas pagal užsakymą**

- 1. Einame PARDAVIMAI → DOKUMENTAI → Užsakymai;
- 2. Atsidarome reikiamą užsakymą;
- 3. Užsakyme parenkame apmokėjimo terminą GR ir spaudžiame IŠSAUGOTI;
- 4. Spaudžiame SĄSKAITA susikurs kasos čekis pagal esamą užsakymą;
- 5. Kasos čekyje:
	- 1. Jei pirkėjas perka ne visas prekes, nereikalingas eilutes ištriname spaudžiame ant eilutės numerio ir eilutė pasinaikina,
	- 2. Pard. vadybininkas parenkame pardavėją,
	- 3. Jei pirkėjas jau bus sumokėjęs už prekes bankiniu pavedimu, laukelyje "Išankstinis apmokėjimas" matysime sumokėtą sumą,
	- 4. Spaudžaiem GRYNAIS arba KORTELE ir OK,
	- 5. Patvirtiname kasos čekį.

Kai yra gautas gautas avansas per kasą, papildomai įveskite pinigų gavimą: Užsakyme spauskite mygtuką PINIGŲ GAVIMAS, jame apmokėjimo tipą parinkite ISANKSTINIS\_PER\_KASA, Data turi būti tokia pati kaip ir kasos čekio, su kuriuo priimtas avansas į kasą. Banko suma įsikels automatiškai, bet patikrinkite, ar ji sutampa su suma kasos čekyje. Jei viskas gerai, patvirtinkite pinigų gavimą – spauskite PATVIRTINTI ir IŠSAUGOTI.

## <span id="page-3-1"></span>**Kasos čekis su atidėjimu**

Pervedimas – kita paskirtis. Pvz.:

- Ateina klientas į parduotuvę ir išsirenka prekę.
- Klientas nori pusę sumos mokėti dabar per kasą, kitą pusę padaryti su atidėjimu (tai naudojama daugiau kaip perkant prekes išsimokėtinai).
- Tada paspaudę mygtuką Pavedimu parenkame norimą terminą ir nurodome, kokia suma bus apmokėta šiuo terminu.
- Patvirtinus tokį čekį, "pavedimo" dalį rodys kaip skolą skolų ataskaitoje (kaip paprastą sąskaitą).

# <span id="page-3-2"></span>**Kasos apvalinimai nuo 2025-05-01**

# <span id="page-3-3"></span>**1. Kas keičiasi?**

Nuo 2025 m. gegužės 1 d. naudojant kasos aparatus, mokėjimai grynaisiais galutinę krepšelio suma turi turėti suapvalinta iki penkių centų. Apvalinimo taisyklės tikslas – sumažinti apyvartoje esančių 1 ir 2 centų monetų skaičių.

Įvedus apvalinimo taisyklę, 1 ir 2 centų monetos ir toliau išliks oficialiomis mokėjimo priemonėmis – jomis vis tiek galima atsiskaityti ir jos turi būti priimtos.

- **Tik atsiskaitant grynaisiais**. Banko kortele ar kitais būdais sumokėtos sumos neapvalinamos.
- **Tik galutinė suma pirkinių krepšelyje**. Atskirų prekių kainos (kasos čekio eilutės) neapvalinamos ir prekių/paslaugų kainos dokumento eilutėje gali būti 1 cento tikslumu, pvz. 3.99. Jei grynaisiais perkama tik viena prekė, tos prekės kaina yra galutinė kaina pirkinių krepšelyje ir apvalinama tvirtinimo metu.
- **Grynieji pinigai bus grąžinami grąžinus prekes.** Nepriklausomai nuo pradiniam pirkiniui naudoto mokėjimo būdo.

# <span id="page-4-1"></span>**1.2. Kaip apvalinamos sumos?**

Jei už prekes/paslaugas atsiskaitoma grynaisiais pinigais, galutinė krepšelio kaina kasoje turi būti suapvalinta iki 5 centų. Dėl to galutinė pirkinių krepšelio kaina atsiskaitant grynaisiais kainuos iki dviejų centų brangiau ar pigiau.

- Kasos čekio sumos, kurios baigiasi **1**, **2**, **6** arba **7** centais, bus apvalinamos į mažesnę pusę.
- Kasos čekio sumos, kurios baigiasi **3**, **4**, **8** arba **9** centais, bus apvalinamos į didesnę pusę.

### $\pmb{\times}$

# <span id="page-4-2"></span>**2. Kokie nustatymai reikialingi Directo sistemoje?**

Nustatyme **Kasos čekis naudoja daugialypius apmokėjimo terminus** privalo būti parinkta reikšmė **Multi+Bendras** (NUSTATYAMI → Pagrindiniai nustatymai → Pardavimų nustatymai → Kasos čekis naudoja daugialypius apmokėjimo terminus)

 Jei šis nustatymas neįjungtas, tačiau naudojate Epirojos / Aspos kasos aparatą prieš keičiant nustatymą susiesiekite su Directo pagalba.

## $\pmb{\times}$

Apmokėjimo termino kortelėje (NUSTATYMAI → Pardavimų nustatymai → Apmokėjimo terminai) (tik kur tipas **Grynieji**) kuris naudojamas kasos čekio dokumente grynųjų apskaitai laukelyje **APVALINIMAS** turi būti parinkta reikšmė **5**, t. y. 5 centų tikslumu.

## $\pmb{\times}$

Buhalterinė sąskaita naudojama apvalinimams yra ta pati, kuri naudojama ir visiems kitiems apvalinimams Directo sistemoje **Apvalinimo sąskaita** (NUSTATYMAI → Pagrindiniai nustatymai → Finansų nustatyma → Apvalinimo sąskaita)

#### $\pmb{\times}$

<span id="page-4-0"></span>Jei skirtinguose kasos aparatuose taikomi skirtngi apmokėjimo terminai - veiksmus reikia atlikti

visuose apmokėjimo terminuose kur apskaitomi grynieji. Pakeitimus būtina atlikti 2025-05-01 d. prieš pradedant prekybą.

# <span id="page-5-0"></span>**3. Kaip apvalinimas veikia kasos čekyje?**

- Eilučių suma neapvalinama, apvalinama vyksta paspaudus grynųjų mygtuką.
- Jei mokama keliais apmokėjimo būdais ne grynaisiais apvalinimas nevyksta.
- Jei dalis sumos sumokama pirma kortele, apvalinimas vyksta tik paspaudus grynųjų mygtuką.
- Jei dalis sumos sumokama grynaisiais, o tada kortele suma neapvalinama.

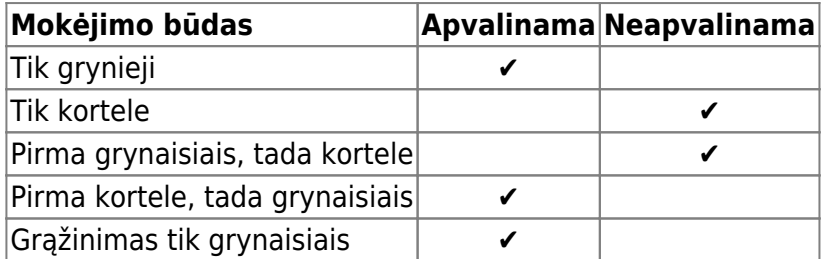

## <span id="page-5-1"></span>**3.1. Kaip vyksta apvalinimas jei naudojamos Empirijos/Aspos kasos**

 Epirijos / Aspos kasos aparatai apvalinimus daro savo pusėje. Ši informacija iš Directo neatiduodama. Tokiu atveju Directo apvalinimus atliks savo pusėje o kasos aparatai (fiskalinė kasa) apvalins atskirai.

 Čekio spausdinimas vyskta Empirijos / Aspos pusėje, todėl informacija apie apvalinimus atvaizduojama kasos čekyje yra pagal fiskalinių kasų apvalinimus.

**Dėl reikalingų pakeitimų kasos aparatuose reikia kreiptis į kasos aparato tiekėją.**

#### <span id="page-5-2"></span>**3.2. Parinkus prekes kasos čekio dokumente, eilučių suma neapvalinama:**

#### $\pmb{\times}$

Suma apvalinama paspaudus grynųjų pinigų mygtuką:

#### $\pmb{\times}$

Jei mokama kitais apmokėjimo būdais - suma neapvalinama!

#### <span id="page-5-3"></span>**3.3. Jei dalis sumos sumokama pirmiausiai kortele o tada grynaisiais**

Jei dalis sumos sumokama pirmiausiai kortele o tada grynaisiais - apvalinama suma tik paspaudus

 $\pmb{\times}$ 

Korespondencijoje atitinkamai matome:

- **D** Grynieji 12.00
- **D** Kortele 20.00
- **D** Apvalinimas 0.02

#### $\pmb{\times}$

## <span id="page-6-0"></span>**3.4. Jei dalis sumos sumokama pirmiausiai grynaisiais o tada kortele**

Jei dalis sumos sumokama pirmiausiai grynaisiais o tada kortele - paspaudus grynųjų mygtuką suma nebus suapvalinta, tačiau pirkėjas gali duoti ir tiksliai 5 centų sumą. Jei likusi sumos dalis apmokama kortele - ši dalis taip pat neapvalinama:

#### $\pmb{\times}$

Nuorodos:

- [Pirkėjai](https://wiki.directo.ee/lt/yld_klient)
- [Pardavimo užsakymai](https://wiki.directo.ee/lt/tell_tellimus)
- [Pardavimo sąskaitos](https://wiki.directo.ee/lt/mr_arve)

From: <https://wiki.directo.ee/> - **Directo Help**

Permanent link: **[https://wiki.directo.ee/lt/mr\\_arve\\_kassa](https://wiki.directo.ee/lt/mr_arve_kassa)**

Last update: **2025/04/15 16:40**

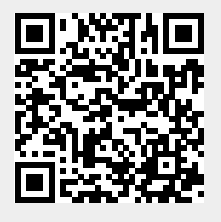